Mailing Address: PO Box 9431 Stn Prov Govt Victoria BC V8W 9V3 www.bcregistryservices.gov.bc.ca Location: 2<sup>nd</sup> Floor – 940 Blanshard Street Victoria BC

## PART 2 – FILING A TRANSITION APPLICATION ONLINE

Part 2 of the Transition Guide (Version 2) is designed to help you file the Transition Application yourself online over the Internet. It assumes that you have read Part 1 of the Transition Guide (Version 2), reviewed the pre-filing checklist and are prepared to continue with filing online.

The following pages provide screen snapshots of the Transition Application filing. Beneath each screen is information explaining what you will need to enter in each field on the screens.

Once you have finished filing the Transition Application online, you should review Part 3 of the Transition Guide (Version 2) entitled "Completing the Transition Process". You can download a copy of Part 3 by going to <a href="www.corporateonline.gov.bc.ca">www.corporateonline.gov.bc.ca</a> and clicking on "Download the Transition Guide" on the Main Menu.

For further assistance call the Transition Help Line at 1-877-526-1526

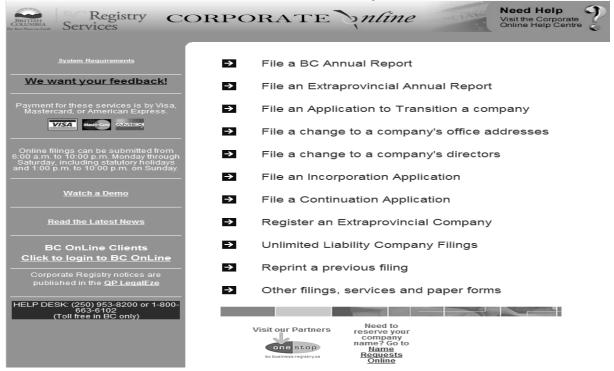

# **Corporate Online**

To file the Transition Application online go to Corporate Online on the Internet at <a href="https://www.corporateonline.gov.bc.ca">www.corporateonline.gov.bc.ca</a>. Click on the **Watch a Demo** link for a demonstration.

Begin the filing by clicking on File an Application to Transition a company.

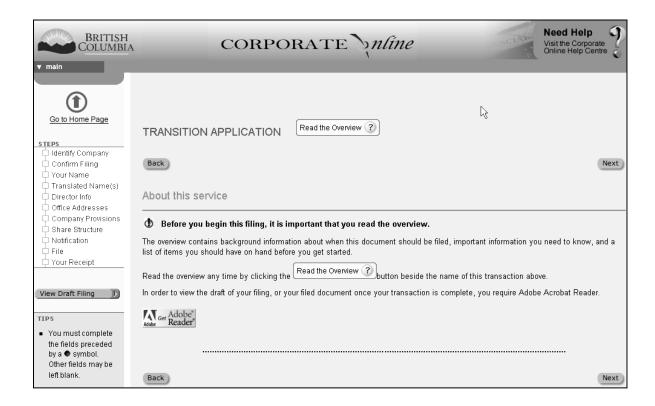

## **About this service**

The "About this service" screen will display. If you would like additional information read the overview.

There is a Help button for every field on all entry screens for additional information.

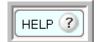

Click Next to continue.

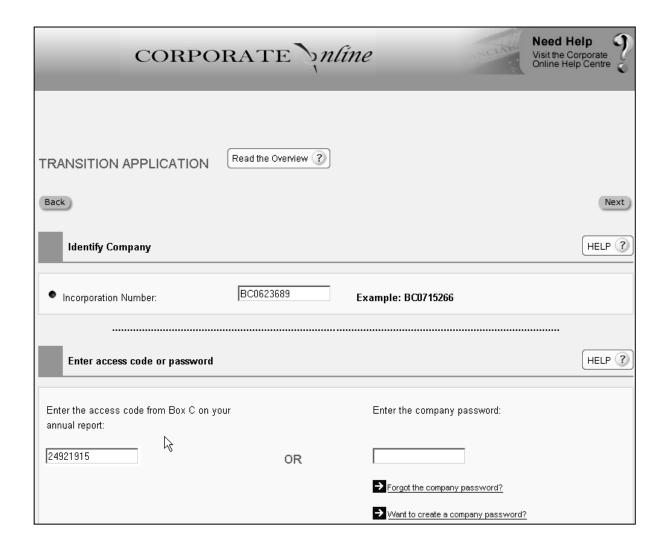

#### Enter the company's incorporation number. See example above.

This number is assigned at the time of incorporation and is located at the top right hand corner of the Certificate of Incorporation. It is also printed on the annual report reminder in Box B that is sent to the company each year.

### Enter the access code **OR** the company password. See example above.

The company's <u>access code</u> is on correspondence sent from the Corporate Registry including any annual report reminder in Box C. If you do not have the access code, you can enter the company password if one has already been created for the company.

Then click Next.

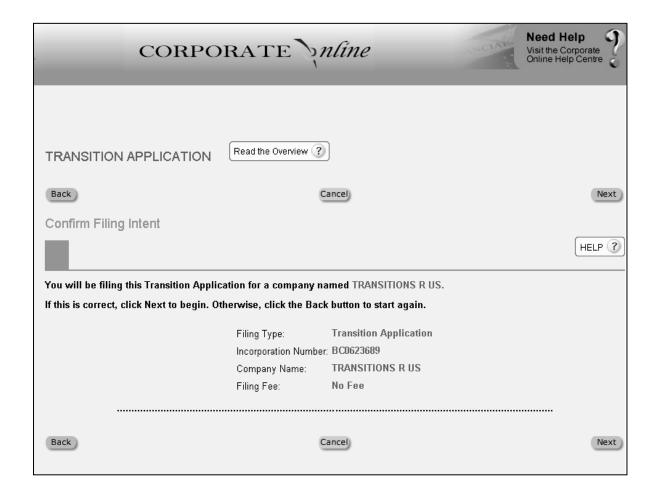

## Review the information on the Confirm Filing Intent screen. See example above.

- The filing type is Transition Application
- The incorporation number is for your company
- The company name is for your company
- No fee

If correct then click on the Next button. If not correct click on Back to correct the information entered on the previous screen or Cancel to end the Transition Application filing.

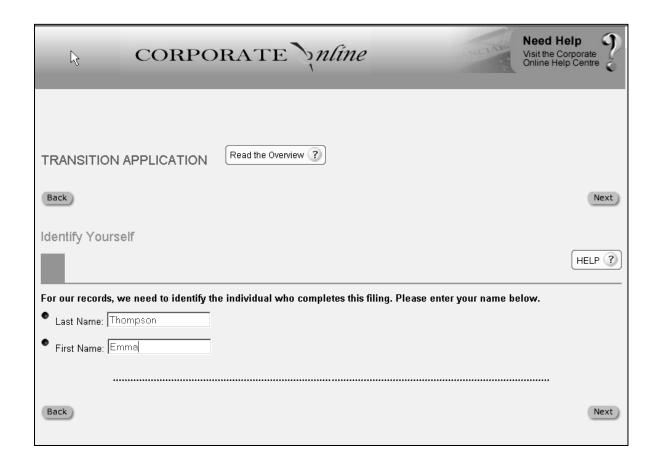

#### **Enter Last and First Name.**

The individual completing the Transition Application should enter their name. See the example above. This information will become part of the company's official record. Then click Next to continue.

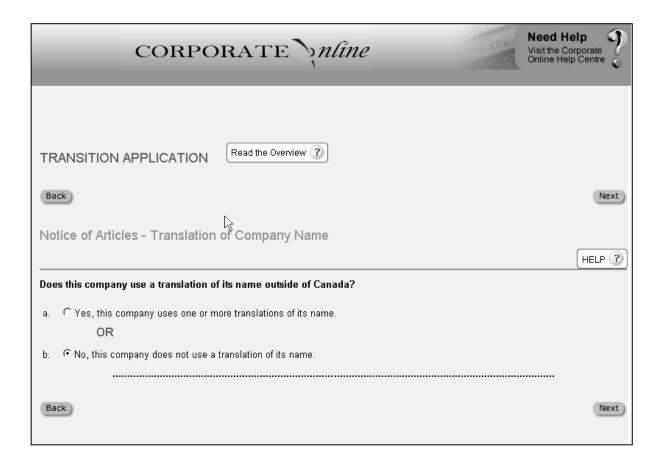

## **Enter Translation of Company Name**

Most small companies WILL NOT use a translation of their company name for use outside Canada. Therefore, select No and click Next to continue.

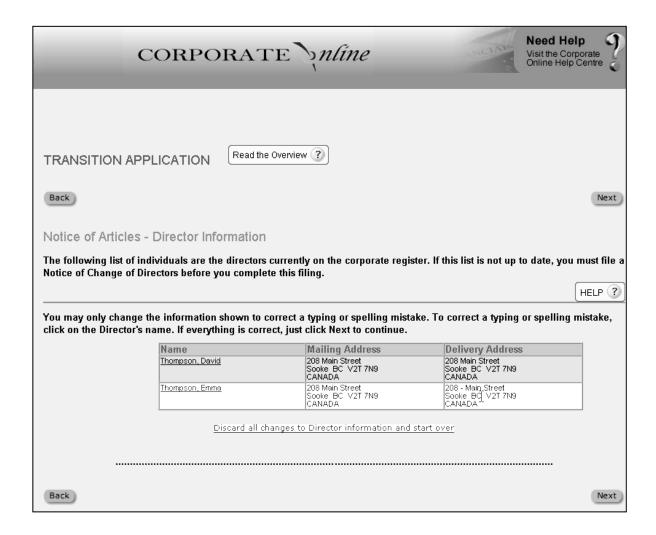

#### **Director Information**

Verify that the director information is correct. See the example above. If it is correct then continue the filing by clicking on Next.

You may make corrections to a name or address by clicking on the name. For example, Thompson, Emma.

If a director is missing or an individual is no longer a director or an address has changed then you must first file a Notice of Change of Directors before completing this filing.

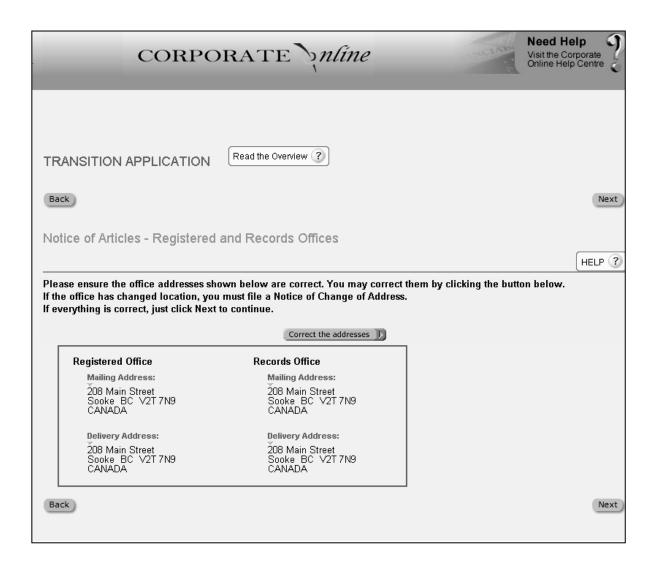

#### **Registered and Records Offices**

Verify that the Registered and Records mailing and delivery office addresses are correct. See the example above. If they are correct then continue the filing by clicking on Next.

The addresses may be changed to correct a spelling or typing mistake or to ensure that the mailing address is a postal address where the company receives mail. Click the "Correct the addresses" button to correct the addresses. (This button will not be available for companies that have changed their addresses since March 29, 2004.) Each address will be displayed in turn. Make any changes required.

If the registered or records office addresses have changed location then you must file a Notice of Change of Address, preferably when you have finished this filing.

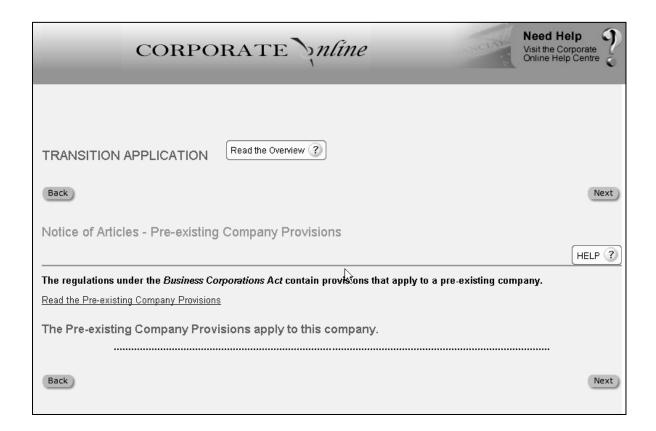

# **Pre-existing Company Provisions**

The Pre-existing Company Provisions are a set of provisions prescribed in the Regulation under the *Business Corporations Act* that apply to all pre-existing companies. Pre-existing companies are companies that incorporated before March 29, 2004.

Under the *Business Corporations Act*, the Pre-existing Company Provisions will automatically apply to your company when you file the Transition Application.

It is recommended that you review and print the Pre-existing Company Provisions and attach them to your company's articles. To do so, click on the <u>Read the Pre-existing Company Provisions</u> link.

Click Next to continue.

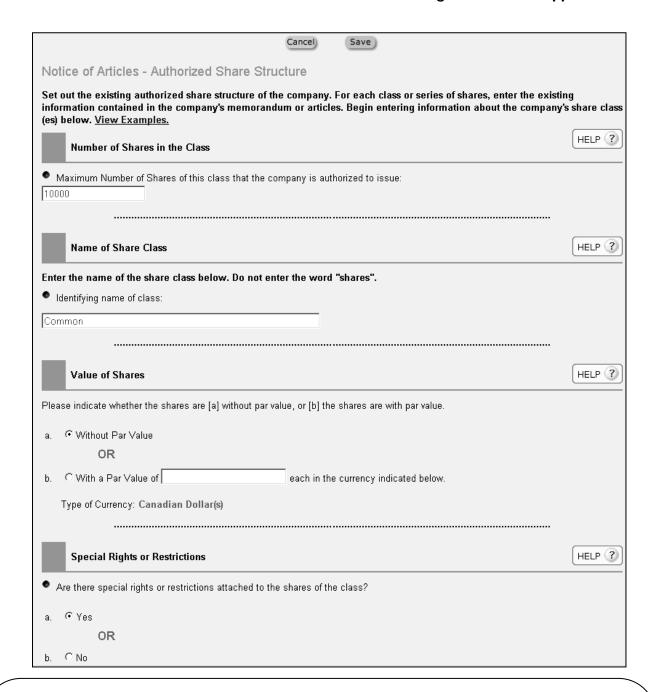

#### **Share Structure**

Review the most recent copy of the company's memorandum. See the *Glossary of Terms* in Part 1 for a description of the term "memorandum". A sample memorandum is attached as Appendix B in Part 1 of the Transition Guide. Enter the authorized share structure information in the appropriate fields on the screen. A typical share structure is shown above. **Note**: It is unlikely that a small company would have special rights or restrictions. If this is the case then select "No".

When the share structure has been entered continue the filing by clicking on Save. If there are additional classes or series refer to the next page.

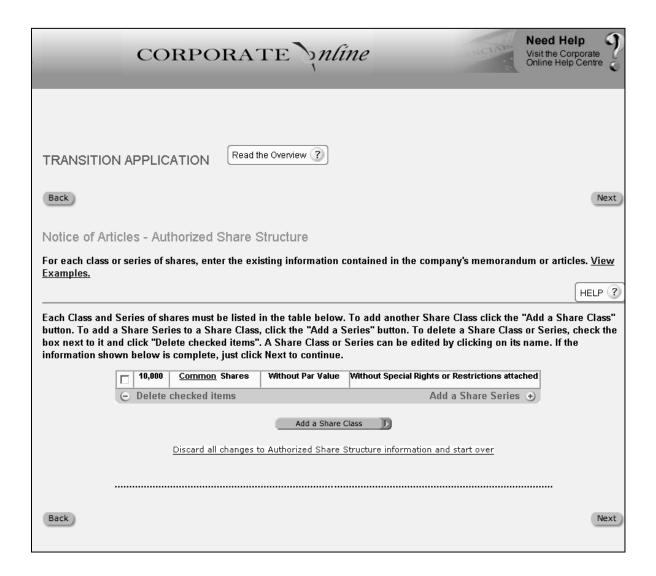

#### **Share Structure**

Verify that the share structure information that you have entered is correct. See the example above. To add another class of shares, click on "Add a Share Class".

Click Next to continue.

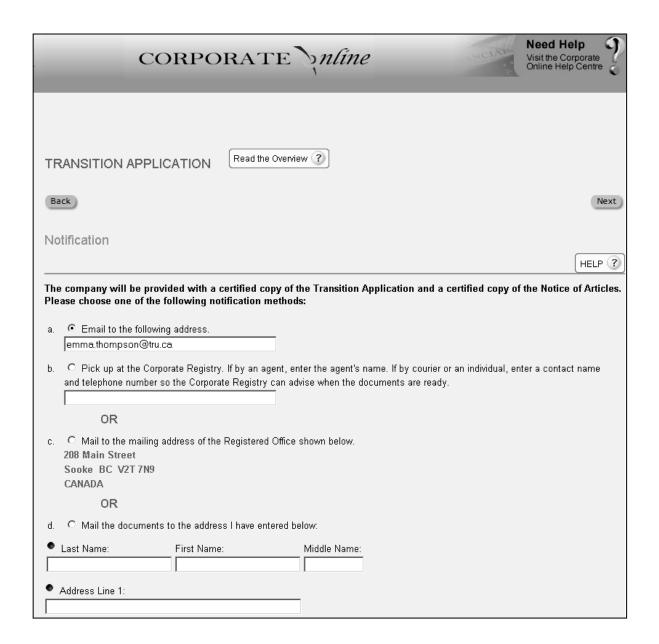

#### **Notification**

A certified copy of the filed Transition Application will be produced when you have finished the filing.

You must choose how you want the filed document delivered to you. You can choose email (immediate), ordinary mail (delivery in 1 or more weeks) or to pick up at the Corporate Registry by courier or agent at 940 Blanshard Street in Victoria, B.C.

Then click Next to continue.

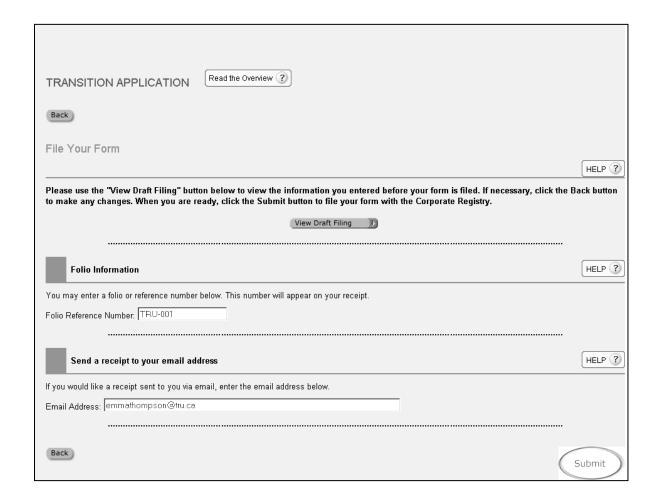

#### **File Your Form**

All required information for filing the Transition Application has been entered. If you would like to review what you have entered, click on the "View Draft Filing" button. Then click on Back or the appropriate link in the left sidebar to make any changes.

The number that you enter in the Folio Reference Number will appear on your receipt. You may want to enter a number to keep track of the filing.

If you would like an acknowledgement of the receipt of the filing emailed to you, then enter your email address. The receipt will also be displayed on the next screen.

When you are satisfied with the information that you have entered and you wish to complete the filing click on the Submit button.

There is no cost for this filing.

| TRANSITION APPLICATION Read the Overview ?                                                                                             |                                    |
|----------------------------------------------------------------------------------------------------|------------------------------------|
| Your Receipt                                                                                                    |                                    |
| This is vour receipt. Please use the buttons above to print this receipt and your copy of the Transition Application for your records. |                                    |
| Form Filed:                                                                                                    | Transition Application             |
| Incorporation Number:                                                                                                    | BC0623689                          |
| Company Name:                                                                                                    | TRANSITIONS R US                   |
| Filing Date and Time:                                                                                                    | June 14, 2005 4:33 PM Pacific Time |
| Notification Method:                                                                                                    | EMAIL                              |
| Submitting Party Name:                                                                                                    | Emma Thompson                      |
|                                                                                                    |                                    |
| Payment Method:                                                                                                    | No fee for this transaction        |
| Folio Number:                                                                                                    | Trans-06-15-05                     |

# **Your Receipt**

The Transition Application has been successfully filed. See the example above. If you entered an email address on the previous page, a receipt will be emailed to you. Otherwise click on the blue Print Receipt button. The filed document can be printed as well by clicking on the blue Print Filed Document button. When you are finished printing click Return to Services Menu to return to the Main Menu. Please keep your receipt with your company records.

If you do not already have a copy of "Part 3 – Completing the Transition Process" go back to the Main Menu of Corporate Online and click on the "Download the Transition Guide" link and download a copy. Part 3 covers the other things you may need to do to ensure your company's records comply with the new Act. Part 3 DOES NOT require you to file anything else with the Corporate Registry.